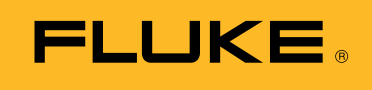

**Biomedical** 

Maintenance préventive des appareils électrochirurgicaux : comment doper votre productivité avec le logiciel d'automatisation des tests

# Livre blanc

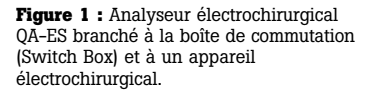

S'il vous est déjà arrivé d'effectuer une maintenance préventive sur un appareil électrochirurgical (ESU), vous saurez que pour ce faire, celle-ci nécessite des compétences appropriées et des informations spécialisées. Autrefois, opter pour un contrat proposé par le fabricant permettait de minimiser les inquiétudes concernant la maintenance préventive des ESU.

Lorsqu'un problème ou une défaillance se produisait, les utilisateurs appelaient pour une réparation technique et/ou demander un appareil en prêt. Les ESU étaient envoyés pour faire l'objet d'une maintenance et ensuite renvoyés réparés et/ou entièrement inspectés pour un coût forfaitaire. Comme les ESU étaient considérés comme des équipements dangereux, seul le fabricant était autorisé à toucher l'appareil, quel que soit le coût du contrat.

Ces dernières années, la sécurité des ESU s'est considérablement améliorée. La plupart des hôpitaux possèdent des appareils ESU plus récents et plus sûrs avec des programmes de maintenance préventive en interne. L'augmentation des restrictions budgétaires a nécessité une évaluation minutieuse et/ou l'annulation de contrats de maintenance coûteux. Les ESU sont désormais envoyés pour réparation uniquement après qu'un défaut ou une défaillance ait été confirmé.

En tenant compte de ces pratiques, Fluke Biomedical a développé une version de l'analyseur électrochirurgical QA-ES avec le logiciel d'automatisation Ansur afin d'améliorer la productivité, la sécurité et d'éliminer les temps d'inactivité. Grâce à ce système, toutes les mesures sont effectuées et documentées en 12 à 15 minutes. Un rapport personnalisable est automatiquement créé à la fin de la maintenance préventive et peut être exporté au format PDF à l'aide de n'importe quel logiciel PDF.

De plus, Fluke Biomedical a développé la boîte de commutation (Switch Box) et le boîtier de test de surveillance de l'intensité de l'électrode de retour (RECM) (Figure 1) qui fonctionnent avec le logiciel Ansur pour tirer profit de la fonction de « pédale » interne du QA-ES.

- **La Switch Box** permet une différenciation entre les commandes de coupe et de coagulation. Les deux modes peuvent être sélectionnés à l'aide d'un interrupteur au lieu d'avoir à modifier le câblage pour chaque mode.
- **Le boîtier de test RECM** est destiné à tester l'alarme de surveillance de l'intensité de l'électrode de retour.

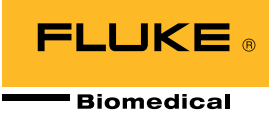

## **Guide de test de l'ESU étape par étape utilisant le logiciel QA-ES Ansur Plug-In**

Pour plusieurs raisons, les services biomédicaux devraient adopter la solution de test automatisé Ansur. Tout d'abord, l'automatisation de test Ansur permet aux utilisateurs de définir précisément chaque étape du processus de maintenance préventive à l'aide d'un modèle préconçu. Des images et des schémas peuvent être ajoutés à ces modèles afin de fournir un guide visuel, comme illustré dans la Figure 2. Des informations spécifiques du manuel d'entretien peuvent également être ajoutées au modèle Ansur, rendant inutiles les gros manuels papier.

De plus, chaque modèle peut être personnalisé afin de refléter le modèle exact de l'instrument auquel il fait référence et les étapes d'inspection et de tests spécifiques au modèle de l'instrument et requises par le fabricant de l'ESU. Puisque les modèles Ansur sont stockés sur un ordinateur, le nombre de procédures de maintenance préventive pouvant être automatisées est sans limite.

Les procédures automatisées permettent aux techniciens ayant reçu une formation minimale de pouvoir aisément réaliser la maintenance préventive. Les utilisateurs sont guidés étape par étape tout au long du test, pendant que le logiciel minimise le risque d'erreur humaine. Ceci est possible grâce à la configuration automatique du QA-ES pour un test spécifique et au recueil de valeurs prédéfinies afin de déterminer les résultats de réussite ou d'échec. Les résultats de réussite ou d'échec sont illustrés dans la Figure 3.

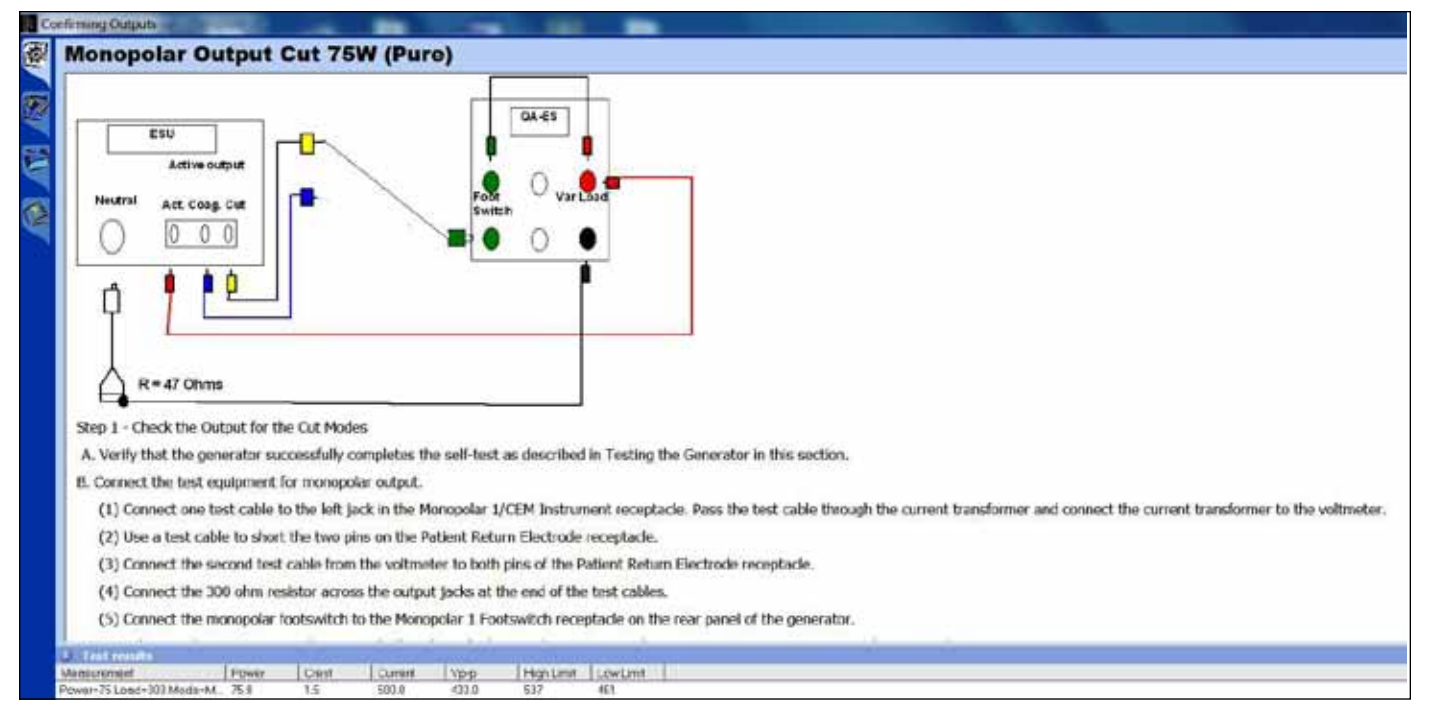

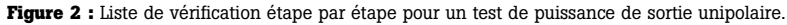

| Description<br>Set the resistance substitution box to 120 ohms. Connect the resistance box to the generator and confirm that the REM indicator illuminates green.<br>Slowly increase the resistance and verily that the REM alarm sounds at 135 ± 5 ohms.<br>Decrease the resistance to 50 ohms and verify that the REM indicator illuminates green.<br>Increase the resistance to 100 ohms and verily that the REM alarm sounds.<br>Decrease the resistance to 30 ohms and verify that the REM indicator illuminates green.<br>Decrease the resistance to 10 ohms and verify that the REM indicator illuminates green.<br>Decrease the resistance to 3 ohms and verify that the REM alarm sounds.<br>Switch to a connector without the pin, and increase the resistance from 3 to 24 ohms. Verify that the REM alarm sounds. | <b>Test results</b> |  |
|----------------------------------------------------------------------------------------------------|---------------------|--|
|                                                                                                    |                     |  |
|                                                                                                    |                     |  |
|                                                                                                    |                     |  |
|                                                                                                    |                     |  |
|                                                                                                    |                     |  |
|                                                                                                    |                     |  |
|                                                                                                    |                     |  |
|                                                                                                    |                     |  |
|                                                                                                    |                     |  |
|                                                                                                    |                     |  |
|                                                                                                    |                     |  |
|                                                                                                    |                     |  |
| <b>X CONext CO</b> Start <b>R</b> NA Skip <b>Contract Constant User delayed</b>                                                                                                    |                     |  |

**Figure 3 :** Le logiciel d'automatisation des tests Ansur fournit des résultats de réussite ou d'échec clairs.

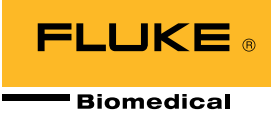

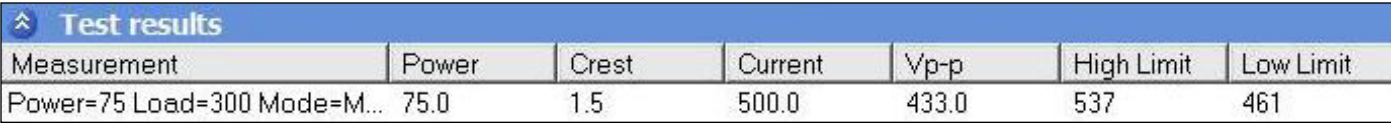

**Figure 4 :** Limites personnalisées pour la puissance, l'intensité, la tension crête à crête et le facteur de crête.

Des colonnes supplémentaires telles que « Non applicable » peuvent également être incluses pour s'adapter à des circonstances particulières, comme par exemple un accessoire manquant. Le logiciel d'automatisation recueille automatiquement les mesures de test et vérifie que les valeurs se trouvent dans les limites spécifiées.

Des limites personnalisées peuvent être établies pour la puissance, l'intensité, la tension crête à crête ou le facteur de crête. Dans la Figure 4, les limites sont établies pour l'intensité. Pour la puissance, les limites peuvent être établies comme un pourcentage de la puissance nominale ou par des valeurs absolues (Watts).

En cas d'utilisation de la pédale interne du QA-ES, l'opérateur n'a pas besoin d'appuyer sur la pédale de l'ESU. Lorsque nécessaire, le QA-ES ferme un relais, ce qui déclenche l'alarme haute fréquence (HF) et arrête le générateur pendant le recueil des résultats. D'un simple clic, la mesure est prise, recueillie et documentée.

## **Navigation conviviale**

Une navigation conviviale permet aux utilisateurs de garantir une configuration appropriée et un milieu de travail sûr. Sélectionnez simplement SUIVANT pour passer à l'étape suivante. Ou, sélectionnez PRÉCÉDENT pour revenir en arrière et vérifier le mode configuré sur l'ESU (Figure 5). En cas de modification, la nouvelle mesure remplacera la mesure précédente erronée, et cette fois-ci, le test sera réussi sans avoir à relancer l'intégralité de la procédure depuis le début.

## **Test de la fonction REM/ARM**

Il est recommandé d'utiliser une boîte à décades pour vérifier la fonction REM/ARM précise.

Le boîtier de test RECM (boîte à décades de résistances) teste l'alarme de surveillance de l'intensité de l'électrode de retour. Il suffit de sélectionner le câble qui correspond au connecteur à plaque neutre de votre ESU et de sélectionner la valeur de résistance appropriée comme indiqué dans la procédure de test RECM du fabricant de l'ESU (inclus dans le modèle de test Ansur de l'ESU).

Comme le montre la Figure 6, l'automatisation de test accompagne l'utilisateur dans la vérification de la fonction d'alarme REM/ARM.

| Abort                  | Abort the test template.                               |
|------------------------|--------------------------------------------------------|
| <b>Previous</b>        | Go to previous dialog screen.                          |
| Next                   | Go to next dialog screen.                              |
| Start:                 | Perform test.<br>I dan kata tanah                      |
| Stop.                  | Stop test.<br>.                                        |
| Not applicable         | Flag test as not applicable.                           |
| Skip                   | Skip test and go to next.                              |
| Additional<br>features | Allows access to standards and customize toolbar menu. |

**Figure 5 :** Boutons de la barre d'outils.

# **Verifying REM Function**

• REM plug and resistance substitution box

1. Set the resistance substitution box to 120 ohms. Connect the resistance box to the generator and confirm that the REM indicator illuminates green. 2. Slowly increase the resistance and verify that the REM alarm sounds at  $135 \pm 5$  ohms.

- 3. Decrease the resistance to 60 ohms and verify that the REM indicator illuminates green.
- 4. Increase the resistance to 100 ohms and verify that the REM alarm sounds.
- 5. Decrease the resistance to 30 ohms and verify that the REM indicator illuminates green.
- 6. Decrease the resistance to 10 ohms and verify that the REM indicator illuminates green.
- 7. Decrease the resistance to 3 ohms and verify that the REM alarm sounds.
- 
- 8. Switch to a connector without the pin, and increase the resistance from 3 to 24 ohms. Verify that the REM alarm sounds.

**Figure 6 :** Vérification de la fonction REM.

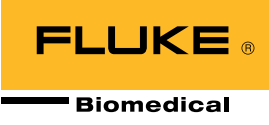

### **Courbe de distribution de puissance**

Il est parfois nécessaire d'effectuer une analyse concentrée de la performance de l'ESU. Les appareils électrochirurgicaux plus récents évaluent l'impédance présentée à l'électrode active et adaptent automatiquement la tension ou l'intensité de sortie. Ce processus améliore la coagulation. Toutefois, certains générateurs plus anciens peuvent nécessiter des réglages manuels des sorties de l'ESU pendant l'opération.

Le test de distribution de puissance applique la puissance de sortie sélectionnée grâce à une série de charges de test représentant diverses impédances présentées dans la Figure 7, et affiche la puissance de sortie mesurée. La courbe de distribution de puissance indiquera si la puissance sélectionnée correspond à la puissance délivrée.

Une courbe de distribution de puissance indique également si la puissance de sortie est générée efficacement, comme attendu pour une large sélection de patients. Ces données sont nécessaires conformément aux normes ANSI/AAMI/CEI 60601-2-2 : 2006 pour des charges allant de 100 Ω à 2000 Ω pour tous les modes unipolaires. Une fois le modèle de test créé, l'automatisation de test Ansur génère une courbe de distribution de puissance en 20 secondes environ.

Il existe 128 sélections de charge sur le QA-ES, en commençant par 10 Ω, puis allant de 25 Ω à 2500 Ω par incréments de 25 Ω, et enfin de 2500 Ω à 5200 Ω par incréments de 100 Ω. Tester à des charges d'impédance aussi élevées peut sembler inutile, mais cela permet de simuler des conditions réelles.

Par exemple, lorsqu'un organe est protégé par une solution de glucose, la résistance devient très élevée. Par conséquent, tester à des charges d'impédance élevées est non seulement nécessaire mais indispensable. Les charges peuvent être testées par ordre croissant ou décroissant.

### **Puissance de sortie en fonction de la configuration**

La norme ANSI/AAMI/CEI 60601-2-2 : 2006 exige aussi que la puissance de sortie soit présentée en fonction de la configuration de la commande de sortie à une charge spécifiée. Celle-ci correspond généralement à la valeur nominale pour laquelle la puissance atteint sa valeur maximale (Figure 8).

Le test de puissance de sortie est exigé par les protocoles de maintenance préventive du fabricant et peut facilement être réalisé à l'aide de l'automatisation de test du QA-ES. Comme ce test nécessite un réglage de la configuration de puissance de l'ESU à chaque étape, celui-ci prend plus de temps qu'un test de distribution de puissance. L'utilisation de la pédale interne du QA-ES pour contrôler l'ESU reste toutefois très pratique.

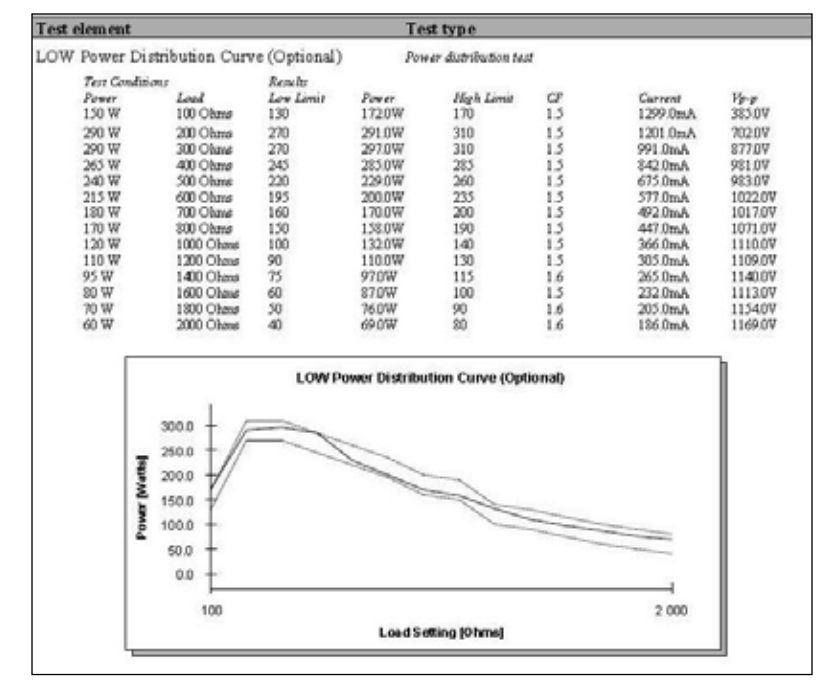

**Figure 7 :** Courbe de distribution de puissance.

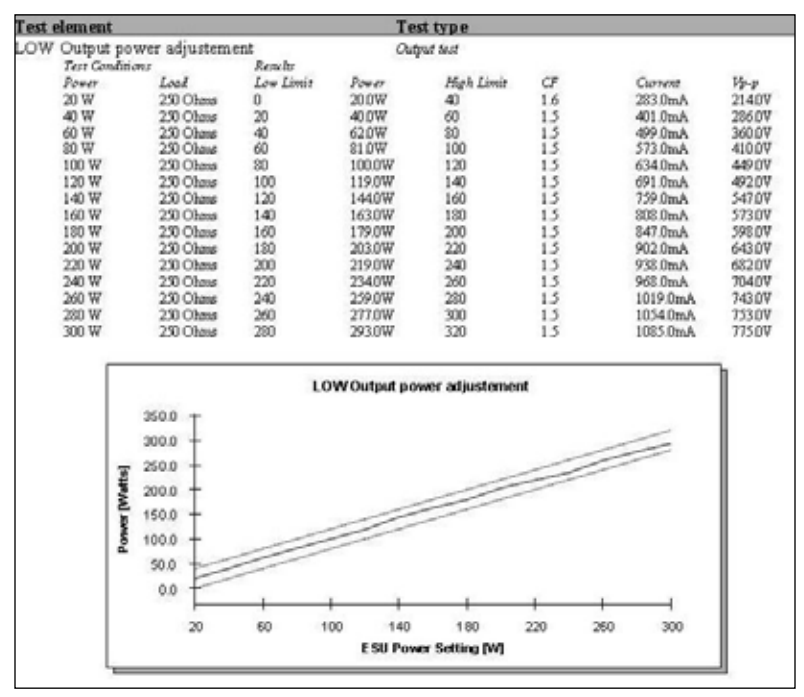

**Figure 8 :** Graphique de la puissance de sortie.

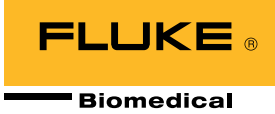

### **Mesure du courant de fuite haute fréquence**

Mesurer le courant de fuite haute fréquence (HF) est courant dans la plupart des procédures de test. Cette mesure peut également être effectuée avec le logiciel d'automatisation Ansur du QA-ES. La possibilité de télécharger des schémas et des instructions personnalisées permet de visualiser les tests et de réduire au minimum le besoin de formation. Les limites sont facilement définies pour correspondre aux spécifications de l'ESU et à la procédure de test (Figure 9).

Pour les puissances de sortie unipolaires, une valeur de 100 mA est recommandée, sinon utilisez le tableau spécifique décrit dans la norme. Une limite inférieure est applicable pour les puissances de sortie bipolaires (généralement entre 50 mA et 70 mA), mais la norme décrit une formule reposant sur la puissance maximale pour un mode bipolaire donné. Elle ne doit toutefois pas dépasser un pour cent de la puissance nominale convertie en intensité par la mesure de la résistance (charge). Cette formule est incluse dans le logiciel d'automatisation Ansur du QA-ES.

D'après la norme, les courants de fuite HF sont mesurés avec une charge de 200 Ω. Lorsqu'un ESU est testé avec une plaque neutre HF reliée à la terre, une deuxième charge de 200 Ω est nécessaire. Cette charge supplémentaire est intégrée au QA-ES. L'ordre des mesures est stratégiquement optimisé afin de réduire les changements de câbles en cours de test, augmentant ainsi la productivité.

Les instructions sont affichées en gros caractères sur l'ordinateur pendant les tests pour illustrer quelles configurations d'électrode, de mode et de puissance doivent être utilisées. Un écran similaire apparaît lors de la mesure d'une courbe de distribution de puissance ou d'une puissance de sortie.

### **Mesure du courant de fuite basse fréquence**

Les protocoles pour tester le courant de fuite basse fréquence (LF) diffèrent en fonction de la marque et du modèle du dispositif ESU. Les analyseurs de sécurité électrique suivants comprennent un test de sécurité électrique automatique dans leur protocole :

- Fluke Biomedical ESA615
- Fluke Biomedical ESA620
- Fluke Biomedical ESA612

Le protocole de test automatique de sécurité électrique permet l'utilisateur d'obtenir un seul fichier et rapport de résultats de test spécifiques au modèle par ESU, notamment :

- Inspection visuelle
- Test de la fonction REM/ARM
- Analyse de la performance
- Courant de fuite HF
- Courant de fuite basse fréquence.

#### Test 1 according to figure 102

Test setup in compliance with IEC 601.2.2, sec 19.101a, test 1, fig 102 and sec. 19.102. (Adopted by ANSII/AAMI HF18-1993). show me...

### Test 2 according to figure 103

Test setup in compliance with IEC 601.2.2, sec 19.101a, test 2, fig 103 and sec. 19.102. (Adopted by ANSII/AAMI HF18-1993).

show me

### **HF Isolated Equipment**

**Active Electrodes** 

Active electrode test setup in compliance with IEC 601.2.2, sec 19.101b, fig 104 and sec. 19.102. (Adopted by ANSII/AAMI HF18-1993).

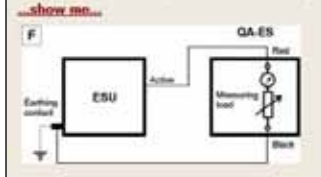

#### **Neutral Electrodes**

Neutral electrode test setup in compliance with IEC 601.2.2, sec 19.101b, fig 104 and sec. 19.102. (Adopted by ANSII/AAMI HF18-1993). show me.

**Figure 9 :** Courant de fuite haute fréquence.

Après sa création, le document peut être lié au système CMMS/la base de données. En démarrant une tâche créée dans le système CMMS/la base de données, le modèle de test de l'ESU créé dans Ansur est automatiquement lancé. Les informations de DUT remplissent les champs appropriés du modèle et le guide de test automatisé initial s'affiche avec des instructions pour continuer.

Une fois le test effectué, le logiciel crée automatiquement un lien entre les résultats et le système CMMS/la base de données. L'état global de test (Réussite/Échec) peut être visualisé sur le système CMMS/la base de données et utilisé pour fermer automatiquement la tâche d'origine (en supposant un résultat global de test positif).

De même, un état global de test Échec pourrait déclencher l'extraction des résultats de test négatifs du fichier de résultats du test Ansur par le système CMMS/la base de données. Il utiliserait alors cette information pour ouvrir automatiquement une nouvelle tâche et remplir les champs de la tâche avec « Problème signalé ».

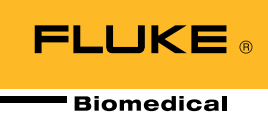

## **Tension de sortie crête à crête**

Lorsqu'un transformateur de courant est utilisé, le signal RF est converti en basse tension afin d'être mesuré. Cette tension est un reflet du courant, et non pas de la tension de sortie HF générée par l'ESU. Le QA-ES mesure directement la tension crête à crête. Cette mesure est utile lors du dépannage de l'ESU car certains ESU nécessitent une mesure de tension à basse fréquence, qui ne peut pas être effectuée avec un transformateur de courant. De telles bobines présentent une réponse en basse fréquence d'environ 40 kHz. Le QA-ES peut prendre en charge cette mesure.

### **Résumé**

Le module complémentaire Ansur QA-ES, pris en charge par le logiciel Ansur, fournit l'accès à distance à toutes les fonctionnalités de l'analyseur électrochirurgical QA-ES. Un élément unique de test Ansur QA-ES est disponible pour chacune des mesures de l'analyseur électrochirurgical QA-ES.

Le logiciel d'automatisation Ansur du QA-ES simplifie la maintenance préventive de l'ESU et permet aux utilisateurs d'améliorer leur productivité grâce aux fonctions suivantes :

- Modèles de test étape par étape, comprenant des images, des schémas et des liens hypertextes
- Fonctionnalités conviviales d'automatisation de test Ansur, notamment :
	- Listes de vérification et messages destinés à l'utilisateur
	- Mesures de la puissance de sortie, l'intensité, la tension crête à crête et le facteur de crête
	- Courants de fuite basse fréquence inclus lors de l'utilisation d'une automatisation compatible avec les analyseurs de sécurité électrique de Fluke Biomedical
	- Les mesures sont automatiquement effectuées et comparées aux limites spécifiées afin de réduire l'erreur humaine
	- Rapports complets automatiquement générés

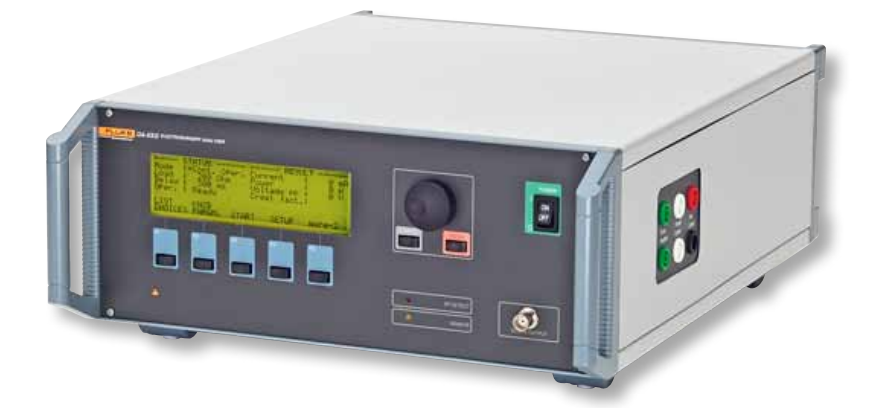

## **À propos de l'analyseur électrochirurgical QA-ES**

L'analyseur électrochirurgical QA-ES est un testeur ESU sur lequel vous pouvez compter pour une maintenance préventive complète et un test de sécurité de l'ESU pour vérifier toutes les fonctions essentielles.

Pour en savoir plus sur l'appareil électrochirurgical OA-ES, le logiciel d'automatisation Ansur ou tout autre équipement de test médical mentionné dans le présent document, cliquez ici ou allez sur le site flukebiomedical.com.

### Fluke Biomedical.

*De meilleurs produits. Plus de choix. Une seule société.*

Fluke Biomedical 6045 Cochran Road Cleveland, OH 44139-3303 U.S.A.

Pour plus d'informations, contactez-nous au : (800) 850-4608 ou par fax au (440) 349-2307 E-mail : sales@flukebiomedical.com Site Internet : www.flukebiomedical.com

©2013 Fluke Biomedical. Les spécifications sont sujettes à modification sans préavis. Imprimé aux États-Unis 11/2013 6001981A\_FR

Toute modification du présent document n'est pas autorisée sans l'autorisation écrite de Fluke Corporation.